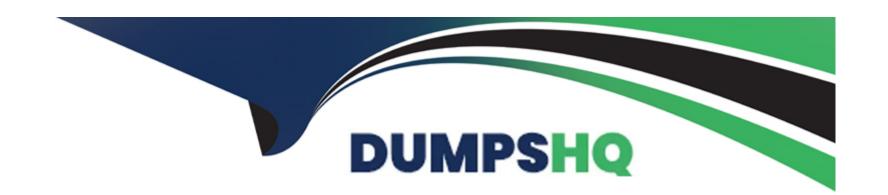

# Free Questions for AZ-104 by dumpshq

Shared by Holloway on 24-05-2024

For More Free Questions and Preparation Resources

**Check the Links on Last Page** 

# **Question 1**

### **Question Type: Hotspot**

You have an Azure subscription named Sub1 that contains the blob containers shown in the following table.

Sub1 contains two users named User1 and User2. Both users are assigned the Reader role at the Sub1 scope.

You have a condition named Condition1 as shown in the following exhibit.

blobs/read'}) ect No. NOTE: Each correct selection is worth Role assignment condition Role User Scope Storage Blob Data Reader User1 Sub1 Condition1 User2 Storage Blob Data Owner Condition2 storage1 Answer Area Statements Yes Nο User1 can read blob2. 0 **Answer:** User1 can read blob3. 0 0 User2 can read blob1. 0 0 **Question 2** @Resource[Microsoft.Storage/storageAccounts/blobServices/containers/blobs:path] StringLike '\*2\*' Question Type: MultipleChoice

You have a deployment template named Template1 that is used to deploy 10 Azure web apps.

You need to identify what to deploy before you deploy Tempi ate 1. The solution must minimize Azure costs,

What should you identify?

### **Options:**

A- one App Service plan

B- one Azure Traffic Manager

**C-** five Azure Application Gateways

D- 10 App Service plans

E- one Azure Application Gateway

### **Answer:**

В

# **Question 3**

**Question Type: Hotspot** 

You have an Azure subscription. The subscription contains a virtual machine that runs Windows 10.

You need to join the virtual machine to an Active Directory domain.

How should you complete the Azure Resource Manager (ARM) template? To answer, select the appropriate options in the answer area.

NOTE Each correct selection is worth one point.

#### Answer Area "apiVersion": "2017-03-30", **Answer:** "Microsoft.Compute/VirtualMachines", ~ "type": "Extensions", "Microsoft.Compute/VirtualMachines" "Microsoft.Compute/virtualMachines/extensions", "name": "[concat(parameters('VMName'), '/joindomain')]", **Question 4** location": [parameter( location )], **Question Type:** MultipleChoice "properties": { "publisher": "Microsoft.Compute", You have an Azure subscription that contains the resources shown in the following table. "typeHandlerVersion": "1.3", Description Name Type n": true, App Service Virtual network integration enabled for App1 VNET1 App Service plan Standard SKU ASP1 'domainName')]", VNET1 Virtual network None 'domainusername')]", Connected to VNET1 Firewall1 Azure Firewall You need to manage outbound traffic from VNET1 by using Firewall1. "3" What should you do first? "ProtectedSettings": { "Settings": { "Statuses": { "Password": "[parameters('domainPassword')]"

Options:

}

}

- A- Create an Azure Network Watcher.
- B- Upgrade ASP1 to the Premium SKU.
- **C-** Create a route table.
- **D-** Configure the Hybrid Connection Manager.

### **Answer:**

С

# **Question 5**

**Question Type: Hotspot** 

You have an Azure subscription that contains the alerts shown in the following exhibit

ation presented in the graphic.

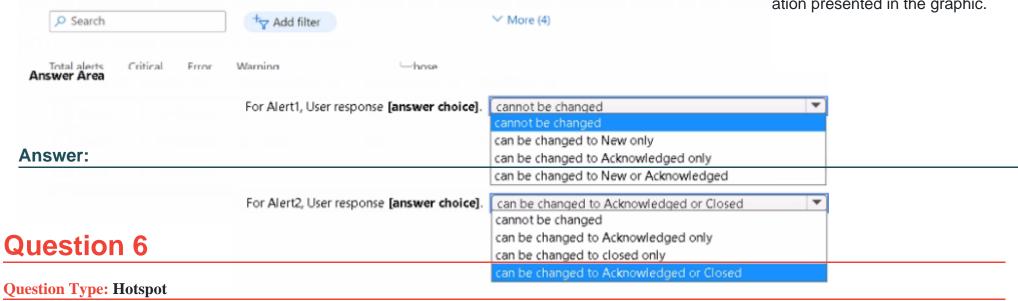

You have an Azure Storage account named storage1 that contains a blob container. The blob container has a default access tier of Hot. Storage1 contains a container named container!

You create lifecycle management rules in storage1 as shown in the following table.

| Name      | Rule   | Blob                                                                               | Blob  | Rule block | Prefix match |       |
|-----------|--------|------------------------------------------------------------------------------------|-------|------------|--------------|-------|
| Date      | Action |                                                                                    | Deser |            |              | worth |
| October 1 | Upload | Upload three files named Dep1File1.docx, File2.docx, and File3.docx to container1. |       |            |              |       |

### **Answer Area**

|                                      | Statements                                                                                                    | Yes | No |
|--------------------------------------|----------------------------------------------------------------------------------------------------|-----|----|
| Answer:                              | On October 10, you can read Dep1File1.docx without a delay.  On October 10, you can read File2.docx without a delay. |     | -0 |
| Question 7                           |                                                                                                    |     | 0  |
| <b>Question Type:</b> MultipleChoice | On October 10, you can read File3.docx without a delay.                                                              |     | 0  |

You have an Azure subscription that contains a storage account. The account stores website data.

You need to ensure that inbound user traffic uses the Microsoft point-of-presence (POP) closest to the user's location.

What should you configure?

### **Options:**

A- load balancing

- **B-** private endpoints
- C- Azure Firewall rules
- **D-** Routing preference

#### **Answer:**

D

### **Explanation:**

Routing preference is a feature that allows you to configure how network traffic is routed to your storage account from clients over the internet. By default, traffic from the internet is routed to the public endpoint of your storage account over the Microsoft global network, which is optimized for low-latency path selection and high reliability. Both inbound and outbound traffic are routed through the point of presence (POP) that is closest to the client. This ensures that traffic to and from your storage account traverses over the Microsoft global network for the bulk of its path, maximizing network performance. You can also change the routing preference to use internet routing, which minimizes the traversal of your traffic over the Microsoft global network, handing it off to the transit ISP at the earliest opportunity. This lowers networking costs, but may compromise network performance. Therefore, to ensure that inbound user traffic uses the Microsoft POP closest to the user's location, you should configure routing preference to use the Microsoft global network as the default routing option for your storage account.

Network routing preference for Azure Storage

Configure network routing preference for Azure Storage

### **To Get Premium Files for AZ-104 Visit**

https://www.p2pexams.com/products/az-104

# **For More Free Questions Visit**

https://www.p2pexams.com/microsoft/pdf/az-104

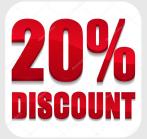